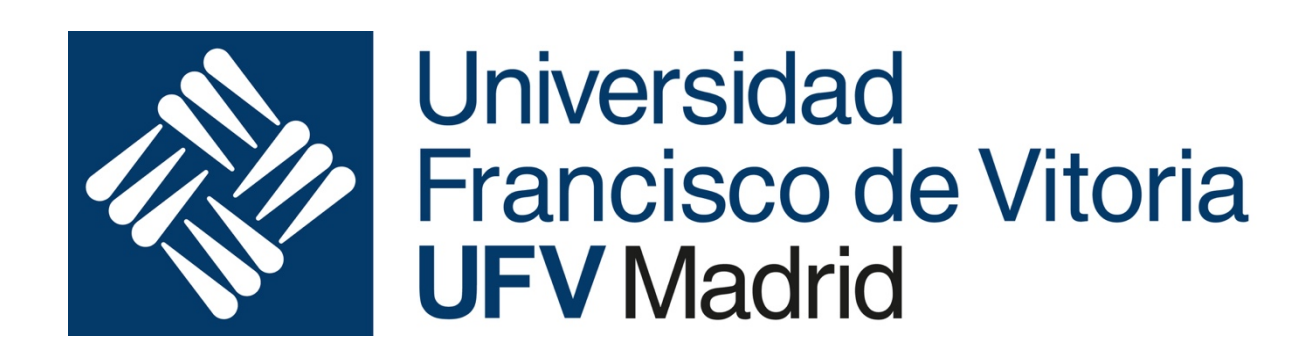

# Arquitectura y Organización de

- - -

*Sesiones de Laboratorio curso 2019-2020*

CLASES PARTICULARES, TUTORÍAS TÉCNOLA A A ARTICULARES ENTRE EN ENTRE EN ENTRE EN ENTRE EN ENTRE EN ENTRE EN EN<br>EL ANALO ENVÍA WHATSAPP: 689 45 44 70 CLASES PARTICULARES, TUTORÍAS TÉCNICAS ONLINE

> Olga Peñalba Rodríguez y Daniel León ONLINE PRIVATE LESSONS FOR SCIENCE STUDENTS CALL OR WHATSAPP:689 45 44 70

## **Sesión de Laboratorio 4**

En esta sesión continuaremos avanzando en el uso de instrucciones de salto, en este caso para la implementación de bucles. También aprenderemos a utilizar subrutinas como método para estructurar y reutilizar el código. Introduciremos un método común para programar selecciones múltiples de tipo switch-case.

## **Objetivos**

Los objetivos generales que se persiguen son:

- Profundizar en el uso de las instrucciones de salto del PIC16F886 para la implementación de bucles y de estructuras de selección tipo switch-case.
- Comprender la necesidad de utilizar subrutinas en el programa y aprender a crearlas y utilizarlas.
- Recordar los métodos de diseño algorítmico utilizando diagramas de flujo.

## **Resultados de aprendizaje**

Tras la realización de esta sesión de laboratorio, deberás ser capaz de:

- Diseñar algoritmos con diagramas de flujo.
- Implementar algoritmos iterativos utilizando las instrucciones de salto ya conocidas.
- Crear nuevas subrutinas y utilizarlas adecuadamente dentro del programa.
- Crear estructuras de decisión múltiple tipo switch-case.

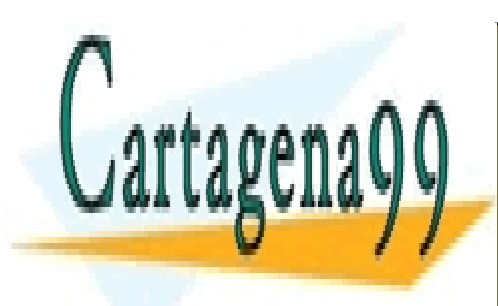

CLASES PARTICULARES, TUTORÍAS TÉCNICAS ONLINE LLAMA O ENVÍA WHATSAPP: 689 45 44 70

ONLINE PRIVATE LESSONS FOR SCIENCE STUDENTS CALL OR WHATSAPP:689 45 44 70

www.cartagena99.com no se hace responsable de la información contenida en el presente documento en virtud al Artículo 17.1 de la Ley de Servicios de la Sociedad de la Información y de Comercio Electrónico, de 11 de julio de 2002. Si la información contenida en el documento es ilícita o lesiona bienes o derechos de un tercero háganoslo saber y será retirada.

- - -

## **Teoría**

#### **Bucles**

Una aplicación muy importante de los saltos condicionales son los bucles o lazos, que son fragmentos de programa que se repiten un número finito o infinito de veces.

#### **Bucles infinitos**

Es un salto incondicional a una posición anterior del programa, formando un lazo que se repite indefinidamente. Se programa utilizando únicamente la instrucción goto.

En nuestros programas, existirá un único bucle infinito, que es el que hace que se repita el programa infinitas veces una vez que se inicia su ejecución. Se implementa escribiendo como última instrucción un goto que lleve de nuevo a ejecutar la primera instrucción del programa (bueno, no siempre será la primera, dado que ciertas configuraciones iniciales no son necesario repetirlas todas las veces). En nuestro caso el bucle principal sigue el modelo "cyclic executive", que simula el funcionamiento de un sistema de tiempo real mediante multitarea cooperativa, es decir, realizando acciones una detrás de otra de forma muy rápida.

#### **Bucles finitos**

Son bucles que se repiten un número finito de veces, mientras se cumple cierta condición. Se programan utilizando la instrucción goto y las instrucciones de salto condicional btfss, btfsc, decfsz, incfsz. Con este tipo de bucles se implementan las instrucciones de alto nivel while, do-while y for.

- **Bucles de tipo while**: son bucles que se repiten cero o más veces, dependiendo de si se cumple o no una determinada condición.
- **Bucles de tipo do-while**: son bucles que se repiten una o más veces, dependiendo de si se cumple o no una determinada condición.
- **Bucles de tipo for**: son bucles que se repiten un número determinado de veces, que viene dado por un contador.

- - -

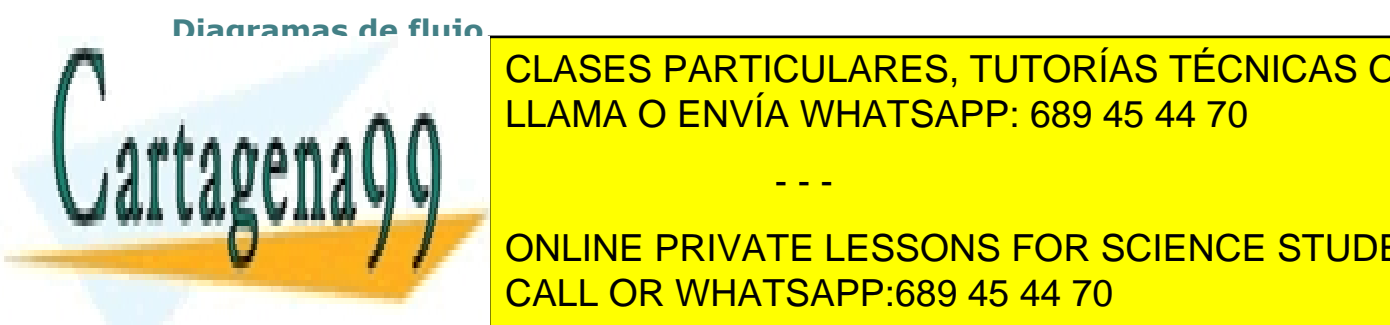

<u>LLAMA O ENVÍA WHATSAPP: 689 45 44 70 de describir un algoritmo. Son algoritmo. Son algoritmo. Son algoritmo</u>. So CLASES PARTICULARES, TUTORÍAS TÉCNICAS ONLINE

> ONLINE PRIVATE LESSONS FOR SCIENCE STUDENTS CALL OR WHATSAPP:689 45 44 70

Los símbolos más comunes utilizados en los grafos son:

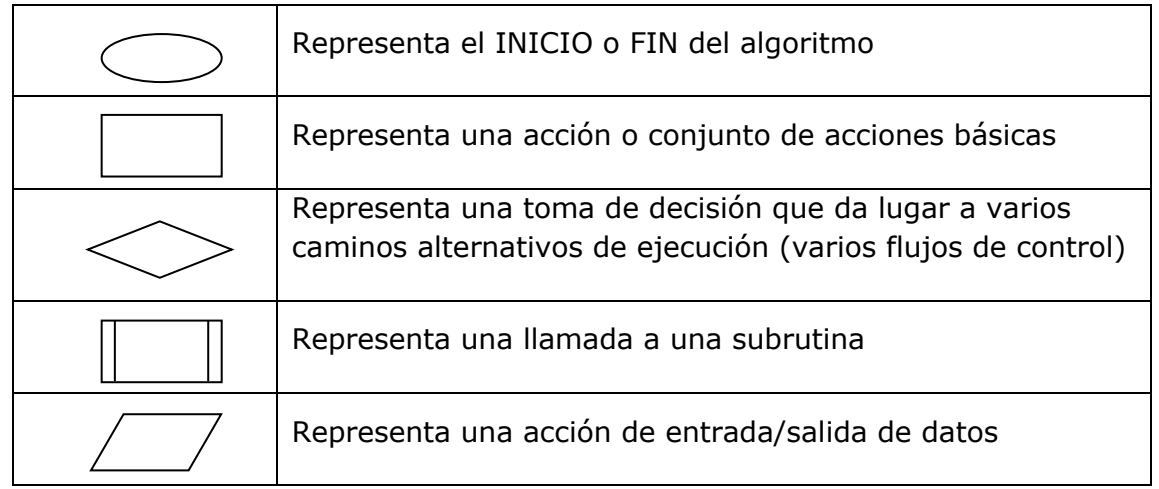

**EJEMPLO 1**. A continuación se muestra el diagrama de flujo de un algoritmo que es capaz de realizar la multiplicación de dos números naturales mediante sumas. El algoritmo se basa en que para multiplicar N \* M basta con sumar N tantas veces como indique M. Parte de dos datos, VarN y VarM, que están en memoria, y guarda el resultado también en memoria. En este caso no hay, por tanto, entrada ni salida de datos desde periféricos.

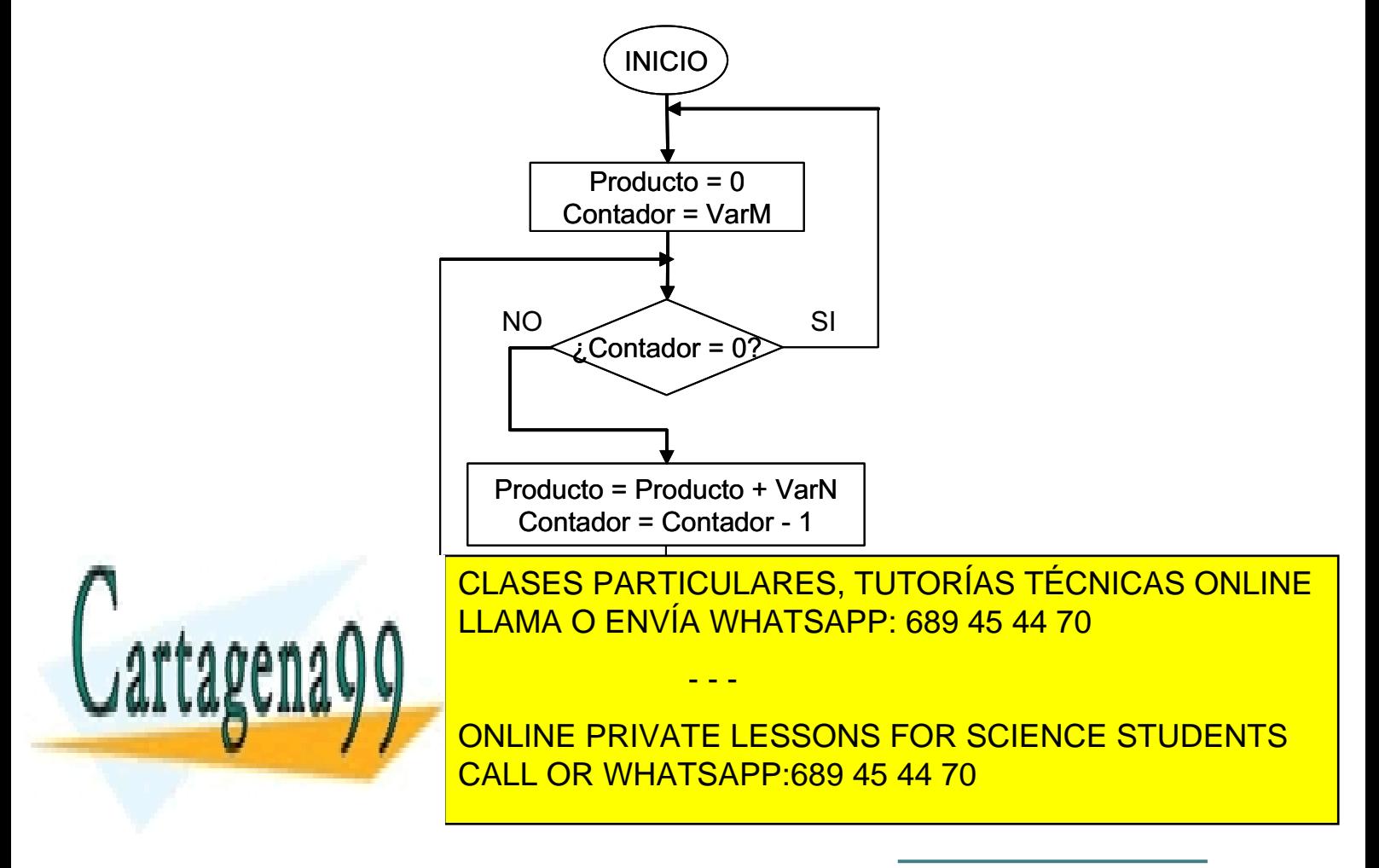

; Programa que calcula el producto de dos números naturales

- ; Entradas: VarN, VarM
- ; Salidas: Producto

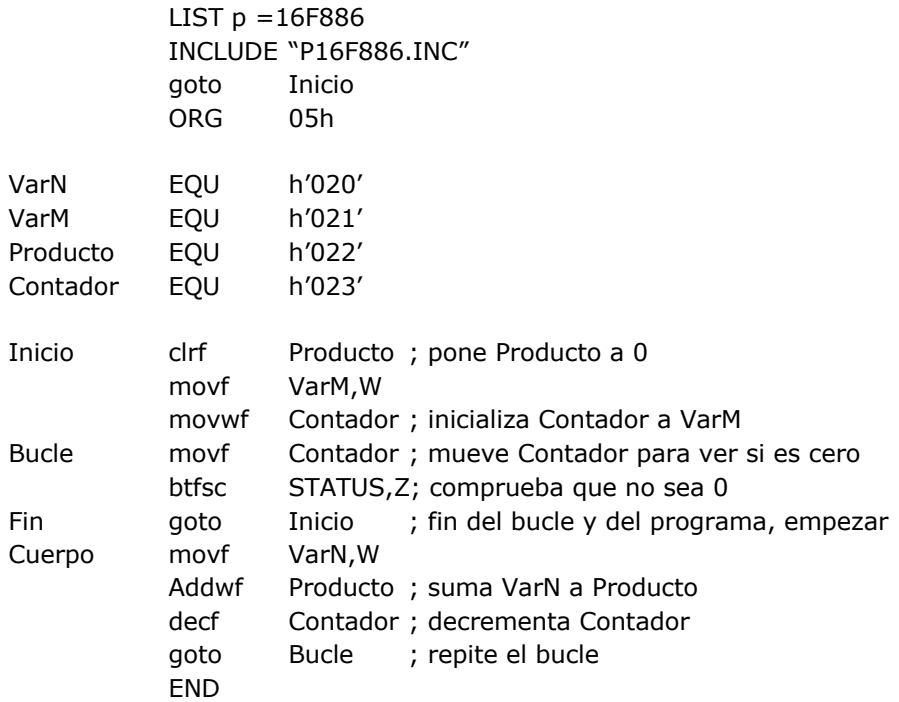

#### **Subrutinas**

Las macros y subrutinas son dos mecanismos del lenguaje ensamblador que permiten agrupar una colección de instrucciones bajo un nombre común. Mediante el uso de macros y subrutinas se simplifica la labor de edición de código, dado que se evita tener que repetir varias veces un mismo fragmento, y se facilita la comprensión y depuración del programa.

Aunque en este sentido son parecidas, existe una diferencia fundamental entre ambas y reside en lo que ocurre con ellas durante el proceso de ensamblado y posterior ejecución del programa.

- - -

**Creación y uso de subrutinas**

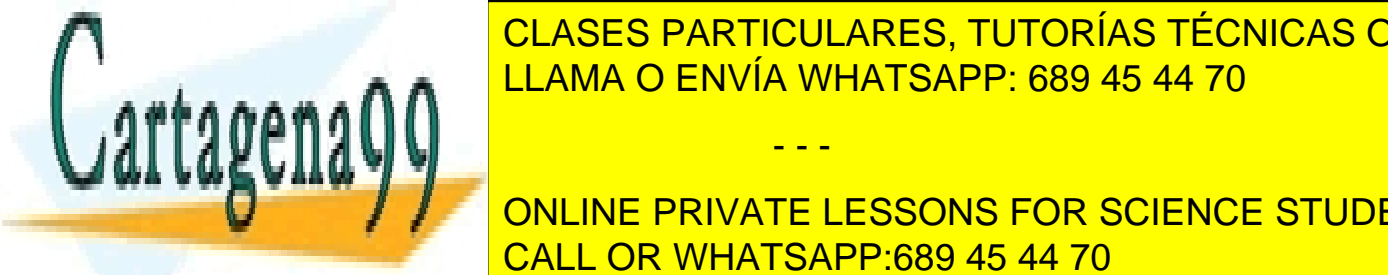

 $U_{\rm{M}}$  subrutina es un conjunto de instrucciones al que se tiene acceso de instrucciones acceso de instrucciones de LAMA O ENVÍA WHATSAPP: 689 45 44 70 CLASES PARTICULARES, TUTORÍAS TÉCNICAS ONLINE

> ONLINE PRIVATE LESSONS FOR SCIENCE STUDENTS CALL OR WHATSAPP:689 45 44 70

Una subrutina queda fuera del flujo secuencial del programa principal, luego son necesarios mecanismos para poder llegar a ella (es decir, a la zona de memoria donde se encuentra almacenada) y una vez ejecutadas las instrucciones que la componen, volver al punto donde se quedó la ejecución del programa.

La acción de pasar del programa principal a la subrutina se denomina "*llamada a la subrutina*", y se realiza mediante la instrucción call, que lleva como argumento la dirección de comienzo de la subrutina, es decir, la dirección de memoria donde se encuentra almacenada la primera instrucción de dicha subrutina.

La acción de regresar al programa principal cuando la subrutina termina se denomina "*retorno de la subrutina*" y se realiza con la instrucción return. Esta instrucción, a diferencia de call, no lleva argumento, dado que la dirección a la que se retorna después de ejecutar una subrutina no es fija: depende de dónde se realizara la llamada a dicha subrutina. La instrucción que se ejecuta después de un return es la instrucción que aparece en el programa principal después de la llamada a la subrutina. La dirección de esta instrucción se conoce en el momento de ejecutar el return porque, al ejecutar el correspondiente call, se almacenó la dirección de retorno en la pila del sistema.

También puede realizarse el retorno de una subrutina mediante la instrucción retlw, que, además de volver al programa que la llamó, coloca el valor que se le pasa como argumento en el registro W.

**Ejemplo 2.** A continuación se muestra cómo crear una subrutina que multiplique dos números en memoria y cómo elaborar un programa que la utilice para calcular la multiplicación de tres datos:  $d = a * b * c$ .

- ; Subrutina que calcula el producto de dos números naturales
- ; Entradas: VarN, VarM
- ; Salidas: Producto
- ; Variables locales: Contador

*; Nota: todas las etiquetas deben ser definidas en el programa principal,* 

*; para evitar utilizar posiciones de memoria ya utilizadas para otros datos*

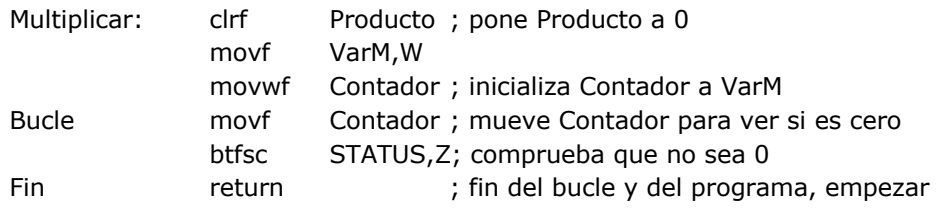

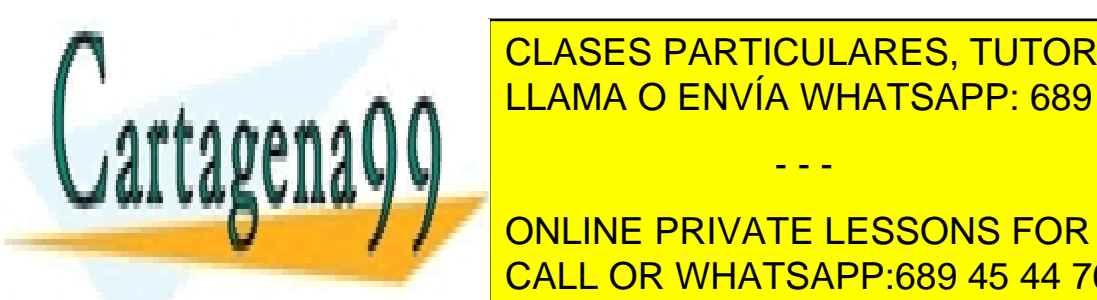

**CLASES PARTICULARES, TUTORÍAS TÉCNICAS ONLINE**  $\frac{1}{2}$   $\frac{1}{2}$  م هو <mark>LLAMA O ENVÍA WHATSAPP: 689 45 44 70</mark>

**CONCEPTIVATE LESSONS FOR SCIENCE STUDENTS** CALL OR WHATSAPP:689 45 44 70

www.cartagena99.com no se hace responsable de la información contenida en el presente documento en virtud al Artículo 17.1 de la Ley de Servicios de la Sociedad de la Información y de Comercio Electrónico, de 11 de julio de 2002. Si la información contenida en el documento es ilícita o lesiona bienes o derechos de un tercero háganoslo saber y será retirada.

- - -

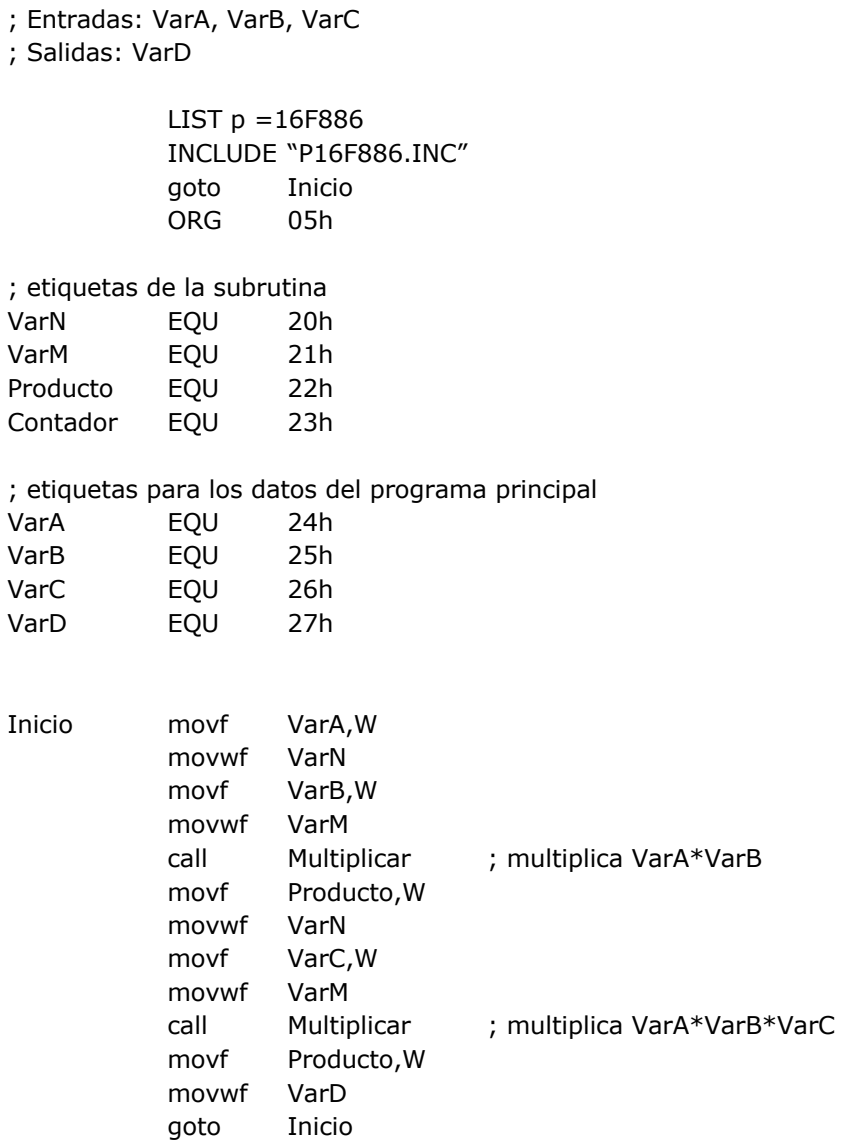

- ; aquí se incluiría el código de la subrutina antes creada, o bien puede
- ; estar en un archivo independiente, con extensión .inc, que se incluya
- ; aquí mediante la directiva INCLUDE

END

En este programa se llama dos veces a la subrutina Multiplicar. La primera llamada está ubicada en la posición 09h, por lo que la instrucción return volverá a la instrucción en la posición 0Ah (está dirección será almacenada en la pila en el momento de ejecutar la instrucción call, para que esté disponible para el return). De esta manera, tras la ejecución de la subrutina, el programa principal continua adecuadamente con

- - -

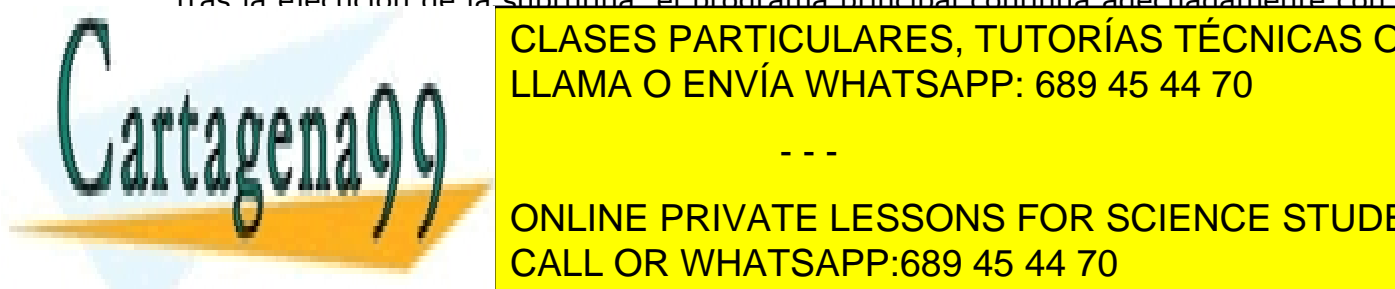

el flujo de <mark>CLASES PARTICULARES, TUTORÍAS TÉCNICAS ONLINE</mark> el return irá a 16 <mark>LLAMA O ENVÍA WHATSAPP: 689 45 44 70</mark>

> ONLINE PRIVATE LESSONS FOR SCIENCE STUDENTS CALL OR WHATSAPP:689 45 44 70

Las subrutinas permanecen tras el proceso de ensamblado, y se ubican en memoria en el lugar y orden en que aparecen en el código fuente.

#### **Subrutinas anidadas**

Cuando una subrutina llama a otra subrutina se produce una situación conocida como anidamiento de subrutinas. Cada call sucesivo sin que intervenga un return crea un nivel de anidamiento adicional y, por tanto, una nueva entrada en la pila.

El nivel de anidamiento está limitado en cada microcontrolador, y en el caso del PIC16F886 es de 8: es decir, no pueden producirse más de 8 llamadas anidadas.

#### **La pila (stack)**

Es una zona de memoria que se encuentra separada tanto de la memoria de datos como de la de programa. Está formada por 8 registros y tiene una estructura de tipo LIFO (*Last In, First Out*). El acceso a esta memoria se realiza únicamente mediante las instrucciones call (introduce un nuevo valor en la cima de la pila) y return (extrae el valor en la cima de la pila). Esta es una particularidad de la arquitectura PIC16. En la mayoría de los procesadores y microcontroladores (incluidos los PIC18 y superiores), la pila se ubica en memoria y es accesible como cualquier otro dato.

#### **La selección múltiple (switch – case)**

Hasta ahora hemos aprendido a hacer estructuras del tipo if-then-else, lo que nos permitiría realizar una estructura tipo switch mediante anidación. Sin embargo esta aproximación es poco legible y muy susceptible de equívocos. Además es una solución bastante lenta en general y, a medida que una opción está más abajo en la lista de comprobaciones, tarda más en ejecutarse.

En el caso de que tengamos una selección múltiple sobre un rango de datos pequeño, lo que es habitual, podemos crear lo que se conoce como tabla de salto. Esté método, aplicado al PIC16, consiste en modificar el contador de programa añadiendo el valor de la selección. Justo a continuación de la instrucción addwf PCL, f se colocan una serie de instrucciones goto, ordenadas, a cada una de las opciones de selección múltiple.

Las tablas de salto se utilizan con frecuencia para optimizar el tiempo de respuesta de un sistema. Los compiladores suelen utilizarlas para las instrucciones switch cuando el rango es pequeño, ya que a medida que el rango crece, la tabla debe hacerse más grande con el consiguiente consumo de memoria de programa.

- - -

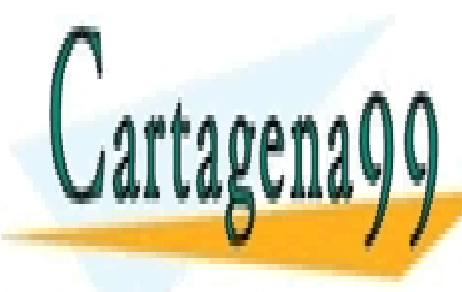

CLASES PARTICULARES, TUTORÍAS TÉCNICAS ONLINE LLAMA O ENVÍA WHATSAPP: 689 45 44 70

ONLINE PRIVATE LESSONS FOR SCIENCE STUDENTS CALL OR WHATSAPP:689 45 44 70

El siguiente fragmento de código es un ejemplo de este método

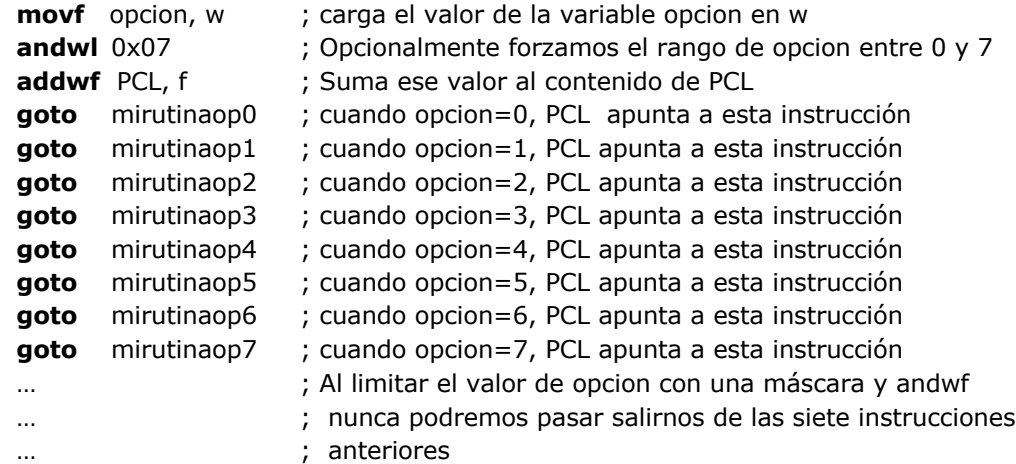

Como el contador de programa es de 13 bits, los 5 bits superiores se cargan del registro PCLATH en la misma operación en la que se escriba el registro PCL. Hay que tener esto en cuenta si nuestra tabla de saltos va a cruzar una página de código de 256 bytes o si se encuentra más allá de los primeros 256 bytes de código. Para más información, revisa el apartado 2.3 del Data Sheet.

Esta técnica puede adaptarse a las necesidades particulares de cada programa, por ejemplo haciendo que la tabla de saltos sea más grande para que pueda contener subprogramas (de tamaño fijo) por cada opción.

### **Ejercicio de clase:**

Conectando el puerto C a los leds de la placa, y utilizando el generador lógico como reloj, muestra la representación binaria de todos los posibles números en un byte (0- 255) sobre los leds.

PASOS:

- 1) Configura la placa conectando 8 cables entre el puerto C y el array de leds.
- 2) Conecta la salida del generador lógico al puerto A0
- 3) Inicializa el código con las opciones HW del PIC y con la rutina para habilitar los puertos GPIO.
- 4) Configura en tu código el puerto C como salida y el puerto A0 como entrada

- - -

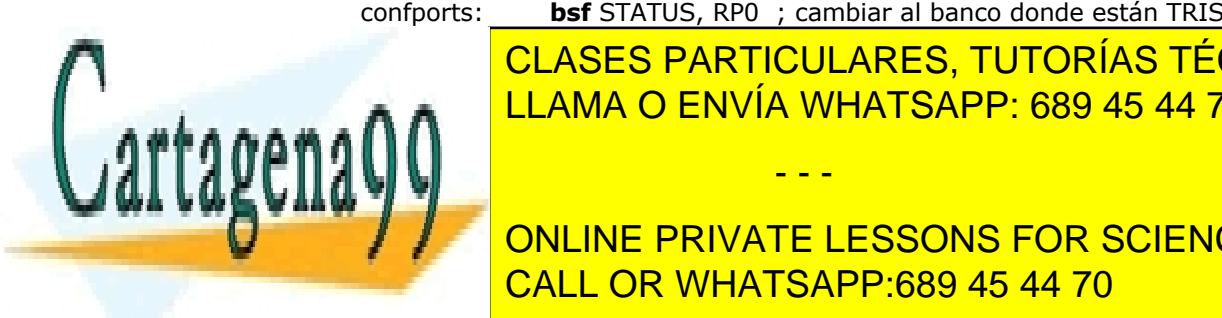

confports: **bsf** STATUS, RP0 ; cambiar al banco donde están TRISC y TRISA

**COLOGIATIOUS DE TUTODÍLO TÉOLUO** <u>CLASES PARTICULARES, TUTORÍAS TÉCNICAS ONLINE</u> <u>LLAMA O ENVÍA WHATSAPP: 689 45 44 70</u>

ONLINE PRIVATE LESSONS FOR SCIENCE STUDENTS CALL OR WHATSAPP:689 45 44 70

mostrarc: **movwf** PORTC ; portc está en el banco 0, no hace falta cambiar **return**

6) Haz una subrutina que espere el flanco de bajada del puerto A0, es decir, la transición entre el estado 1 y el estado 0.

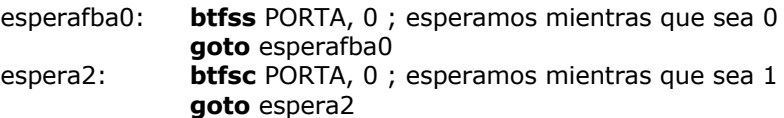

- 7) Crea un cuerpo principal de programa que sea un bucle "For" en el cual se incluye la llamada (**call**) a mostrarc y otra a esperafba0.
	- a. Asegúrate de que w contiene el valor del índice del "For" antes de llamar a "mostrarc"

## **Cuestiones y ejercicios**

#### **Diseño de algoritmos iterativos mediante diagramas de flujo**

**D1.** Analiza el algoritmo del ejemplo 1. ¿Cuántas veces se ejecuta el bucle si VarN = 0 y VarM = 0? ¿Y si VarN = 0 y VarM = 10? Modifica el el diagrama de flujo para que si cualquiera de los dos valores es 0, devuelva 0 directamente como resultado, sin entrar en el bucle.

**D2**. Diseña, mediante un diagrama de flujo, un algoritmo que determine si un número es divisible entre otro, ambos positivos. En ese caso, devolverá un 1 como resultado. En caso contrario, un 0.

**D3**. Diseña, mediante un diagrama de flujo, un algoritmo que calcule el cociente y el resto que se obtiene al dividir un número natural entre otro. El algoritmo tendrá como resultado, además, un código de error, que valdrá 1 si se intenta dividir entre cero, y 0 en caso contrario.

#### **Codificación de algoritmos iterativos**

**P1.** Codifica como una subrutina en ensamblador del PIC16F886 el algoritmo diseñado en el ejercicio D2. Crea un programa principal que utilice esa subrutina y verifica su funcionamiento utilizando el simulador de MPLAB X IDE.

**P2**. Codifica como una subrutina en ensamblador del PIC16F886 el algoritmo diseñado

- - -

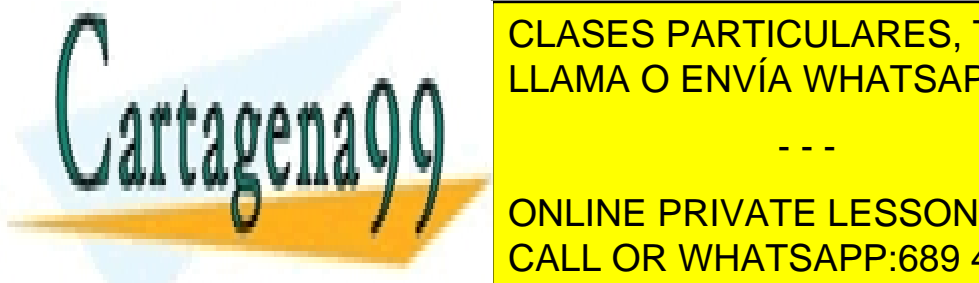

en el escrevercio <mark>CLASES particulares, tutorías técnicas online</mark> funcionalizando el simulador de MPLAB X IDE. LLAMA O ENVÍA WHATSAPP: 689 45 44 70

> ONLINE PRIVATE LESSONS FOR SCIENCE STUDENTS CALL OR WHATSAPP:689 45 44 70

**P3.** Codifica una estructura de selección múltiple de nueve opciones y comprueba su funcionamiento en el simulador de MPLAB X IDE. Haz dos versiones:

- Con anidación de estructuras if-then-else
- Con tablas de salto

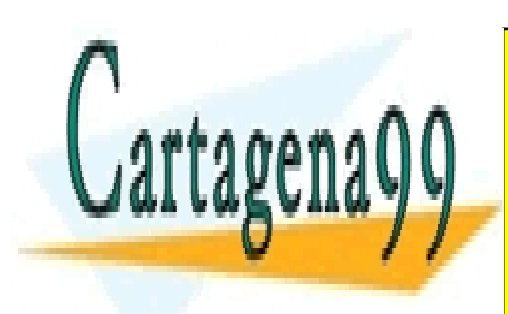

CLASES PARTICULARES, TUTORÍAS TÉCNICAS ONLINE LLAMA O ENVÍA WHATSAPP: 689 45 44 70

ONLINE PRIVATE LESSONS FOR SCIENCE STUDENTS CALL OR WHATSAPP:689 45 44 70

www.cartagena99.com no se hace responsable de la información contenida en el presente documento en virtud al Artículo 17.1 de la Ley de Servicios de la Sociedad de la Información y de Comercio Electrónico, de 11 de julio de 2002. Si la información contenida en el documento es ilícita o lesiona bienes o derechos de un tercero háganoslo saber y será retirada.

- - -